Date: 11-08-2020

## NOTESHEET

As per KVS Admission Guidelines for Session 2020-21 and Letter received from KVS headquarters dated 6<sup>th</sup> Aug 2020 (attached herewith) for your kind reference, kindly select 5 candidates for admission in Class I under Sponsoring Agency Quota.

The list of candidates is attached herewith for your kind reference.

One sket is recommended by chairman as per letter mo. F. No. II. EDPOOLA/1/2018-Academic dated 06-08-2020 point (vi), one student/candidate is recommended by chairman named SARTHAK JAIDEEPKUMAR and 04 seats are to be taken from Cat. 3 Waiting dist.

Ky Portsundar 020 Principal

प्राचार्य/Principal केन्द्रीय विद्यालय/Kendriya Vidyalaya पोरबंदर/Porbandar 360576

Sh. D.N.Modi

Chairman VMC KV Porbandar अध्यक्ष **Chairman** जिला कलेकटर व अध्यक्ष The District Collector cum Chairman विद्यालय प्रबंध समिति Vidyalaya Management Committee केन्द्रीय विद्यालय पोरबंदर Kendriya Vidyalava Porbander

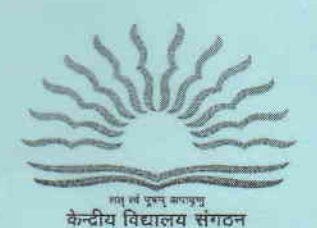

(Min. of HRD, Deptf. of Educotion, 6ovt. of Indio)

केन्द्रीय विद्यालय संगठन / KENDRIYA VIDYALAYA SANGATHAN

18-संस्थागत क्षेत्र / 18-Institutional Area शहीद जीत सिंह मार्ग / Shaheed Jeet Singh Marg नई दिल्ली - 110016 / New Delhi - 110016 Tel:  $26856498$ , Fax No. 011-26514179

www.kvsangathan.nic.in

F. No. 11. EDPOOLA/1/2018-Academic Dated 06.08.2020

The Deputy Commissioner Kendriya Vidyalaya Sangathan AII Regional Offices

## Subject: Online Admission Process sessioa 2O2O-2O21

(1) Time Slot for conduct of RTE and other categories lotterles

(2) Uploading of select/waitlist candidates list on Vidyalaya Website

Madam/Sir,

As you are aware that Online Registration Process for Class I session 2020-2021 will continue till 07.08.2020 up to 07:00 pm. After closure of Registration process on 07.08.2020, the RTE and other categories lotteries will be conducted on 11.08.2020 for generation of select lists and waitlist as per no. of sections/seats available/updated on OLA Portal. The RTE and other lotteries for Online Admission (2020-2021) as per the sequence rnentioned at Part C - Point 4 (Method of Admission in Class- I) in the Admission Guideline is to be conducted on 11,08.2020 within the given timeslots. These time slots are known to parents as it has been sent in message on submission of applications

(i) The KVs should click on the RTE "Conduct Lottery" button in time slot assigned to them in the presence of members of the Admission Committee as per I(VS Admission Guidelines 2020-2O2I.

(ii) The button once clicked will be disabled, so that the lottery can be conducted only once. The lottery button cannot be clicked after the assigned time slot for a school, unless authorized by KVS HQ (in such a situation KVS(HQ) should be informed with reason, so that lottery slot can be re-enabled for that school). The mail should be sent from Regional Office of the concerned KV to kvs ola h elp de sk@gmail.com

(iii)Lotteries for other categories besides RTE (like DA, Priority Categories, SC/ST/OBC Category, SGC etc.) can be done at any time after RTE Lottery in the sequence mentioned in the KVS Admission Guidetine at Part C - Point 4 (Method of Admission in Class- I) but can be done only once. In each case, once the "Conduct Lottery" button is clicked, it rvill disappear and the final status of the lottery will be displaved.

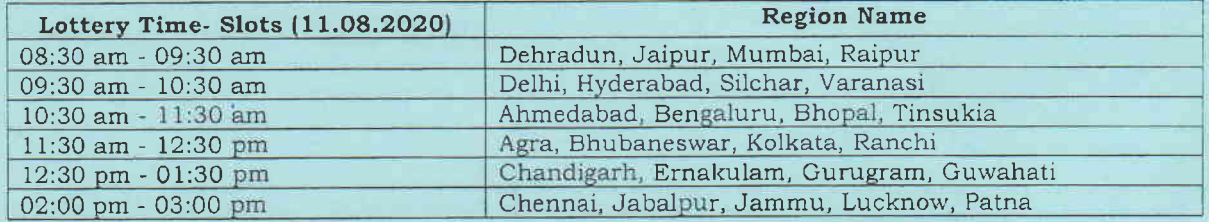

## Kindly adhere to the time slots strictly for conduct of lottery.

- (iv) The video tutorials to conduct lottery and Admission through portal are placed on KV Dashboard portal. The Principals must go through these video tutorials before conduct of lotteries on 11.08.2020
- (v) Refer to method of Admission discussed during Video Conference on 13.O7,2O2O regarding Sponsoring Agency Quota (SAQ) following may be noted:
- a) All applicants to be All applicants to be recommended by Chairman, VMC under Sponsoring Agency Quota<br>(SAQ) for Class I (05 seats per section) as per Part B Para 1 (xvi- A) of Admission (SAQ) for Class I (05 seats per section) as per Part B Para 1 (xvi- A) of Admission<br>Guidelines are to be registered on Online Admission Portal.
- B) These candidates must be admitted before counting of shortfall for social categories SC/ST/OBC-NCL reservations.
- checked by clicking on Socio-economic/Differently-abled Admissions Overview on c) After admitting SAQ candidates, required shortfall of social category reservation is to be OLA portal and to be admitted from respective SC/ST/OBC-NCL lottery list to fill the may be given as per Admission Guidelines. reservation quota. After that if seats are available to fill the sanction strength, admission
- (ii)After lottery and verification of documents, Admissions in portal can be given in any sequence. The shortfall can be calculated once all admissions are interesting to the shortfall can be calculated once all admissions shortfall can be calculated once all admissions up to sanctioned strength including SAQ are completed. To can be calculated once all admissions up to sanctioned strength including SAQ are completed<br>complete the shortfall count from SC/ST/OBC-NCL list, KV can select the applicants in Priority<br>egory 1-6 of SC/ST/OBC NCL as small Category, Category 1-6 of SC/ST/OBC-NCL as applicable till the Shortfall count become 0 for each Social
- (vii) The live broadcast of the lottery is to be arranged for parents using Facebook and YouTube Live.
- (<sup>viii</sup>) A video conference session will be held on 10.08.2020 at 10:30 am to discuss procedure of Facebook<br>Live. The Nodal Officer at Pegional Officer at Live. The Nodal session. The Regional offices may also conduct the same with Kendriya Vidyalayas (Principal, Admission 1/C etc.) to make them aware about the process. All Principal, Kendriya Vidyalayas must check their Facebook page live account as it should be active to broadcast the process of lottery for
- (ix) Once the lotteries have been conducted it can be uploaded to the respective KV Website. The access to upload sectionof KV website will be staggered on 11.08.2020 looking into heavy load of data upload and parents visit to Websites. The access will be allowed for 1-hour duration to distribute the website<br>load as per the following schedule: load as per the following schedule:

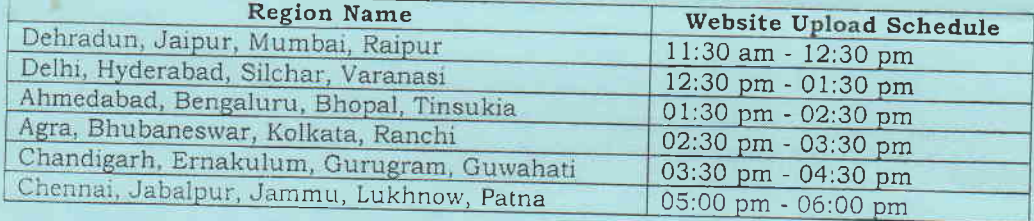

It is requested once again to adhere the time schedule for smooth performance of portal/websjtes,

## $(x)$  Precautions to be taken by KVs while uploading/updating Website

The websites of KVs are meant to upload compressed documents and external links that redirect to external portal. It was observed that while uploading the content/link on websites some KVs are including the complete code of external websites to the websites of KV. The website of KVs was not working properly in recent past and on scrutiny of each website of KVs it was observed that unnecessary wrong programming codes of PHP were written by some KVs. Please refrain putting external website codes and wrong codes on the website. This is hampering the website performance. The list of such KVs and their activity details are attached for your reference. Although these codes have been removed from website from backend, however all Kendriya Vidyalayas are instructed to avoid such activity in future also which generates query on Website and make Website unresponsive.

Yours Faithfully

Indu Kanshik Deputy Commissioner (Acad)

 $\leftarrow$ 

,/

- **Copy to**<br>1. PS to Commissioner, KVS
	- 2. PS to Joint Commissioner (Acad)